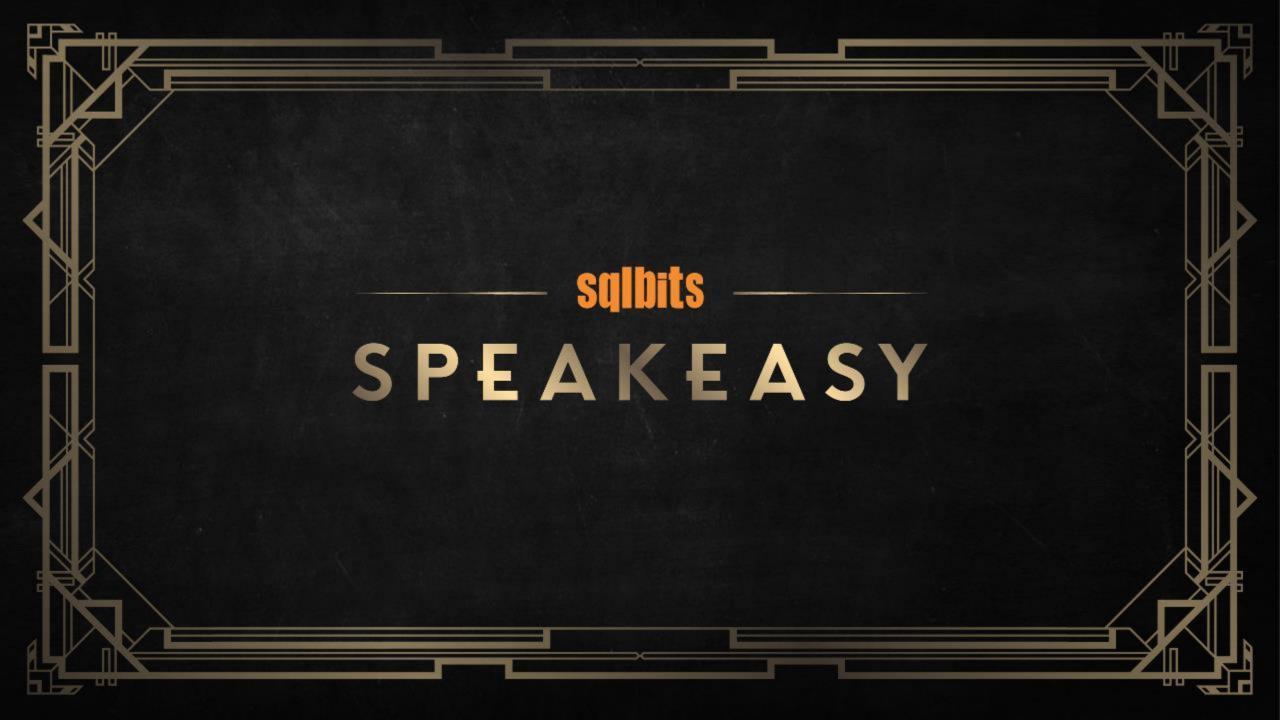

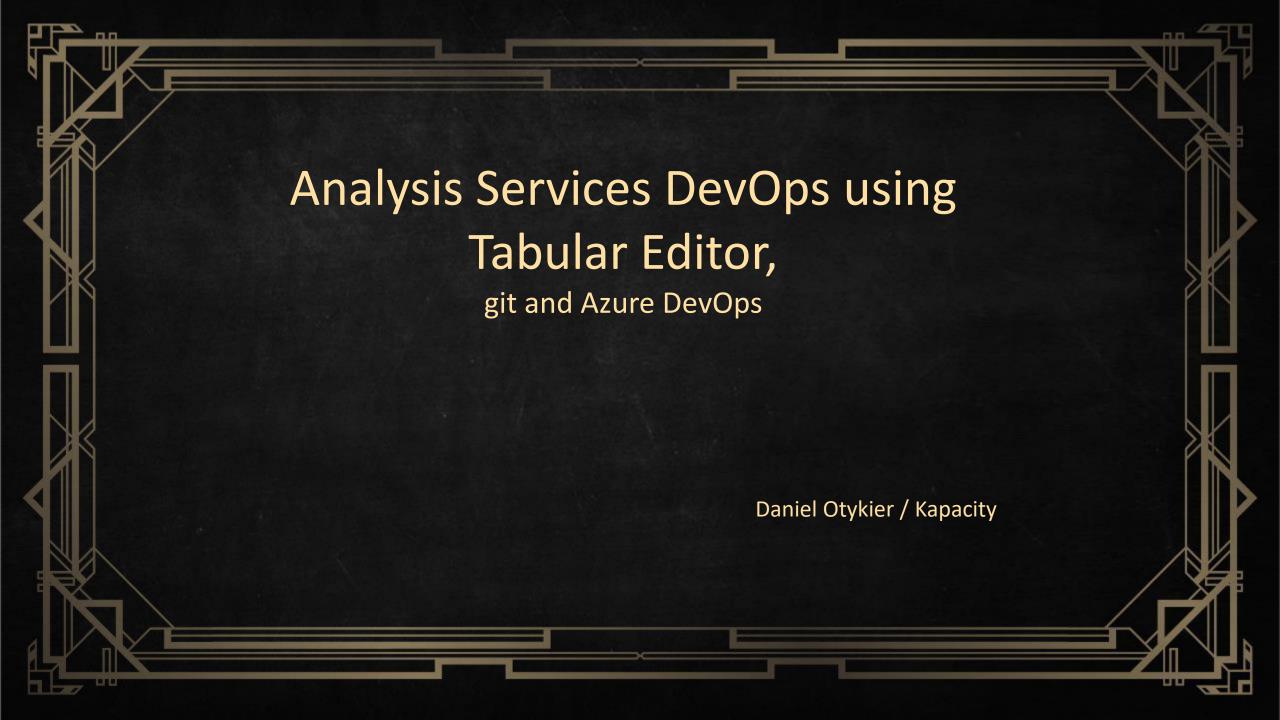

#### Session scope

- > Tabular models and Source Control (git)
- > Topic branches and workflows
- > Dealing with conflicts
- > Automated builds (Azure DevOps)
- > Automated unit tests (Azure DevOps)\*
- > Automated deployment (Azure DevOps)
- > Continuous Integration (Combining all of the above)

\*Not covered in this talk

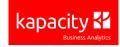

#### Motivation (why DevOps?)

- > Work simultaneously on multiple features
- > Work in teams of developers
- > Support multiple environments
- > Avoid merge conflicts / manual merging headaches
- > Enforce code review processes ("pull requests")
- > Automate testing and avoid regressions
- > Easier and more consistent deployments

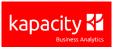

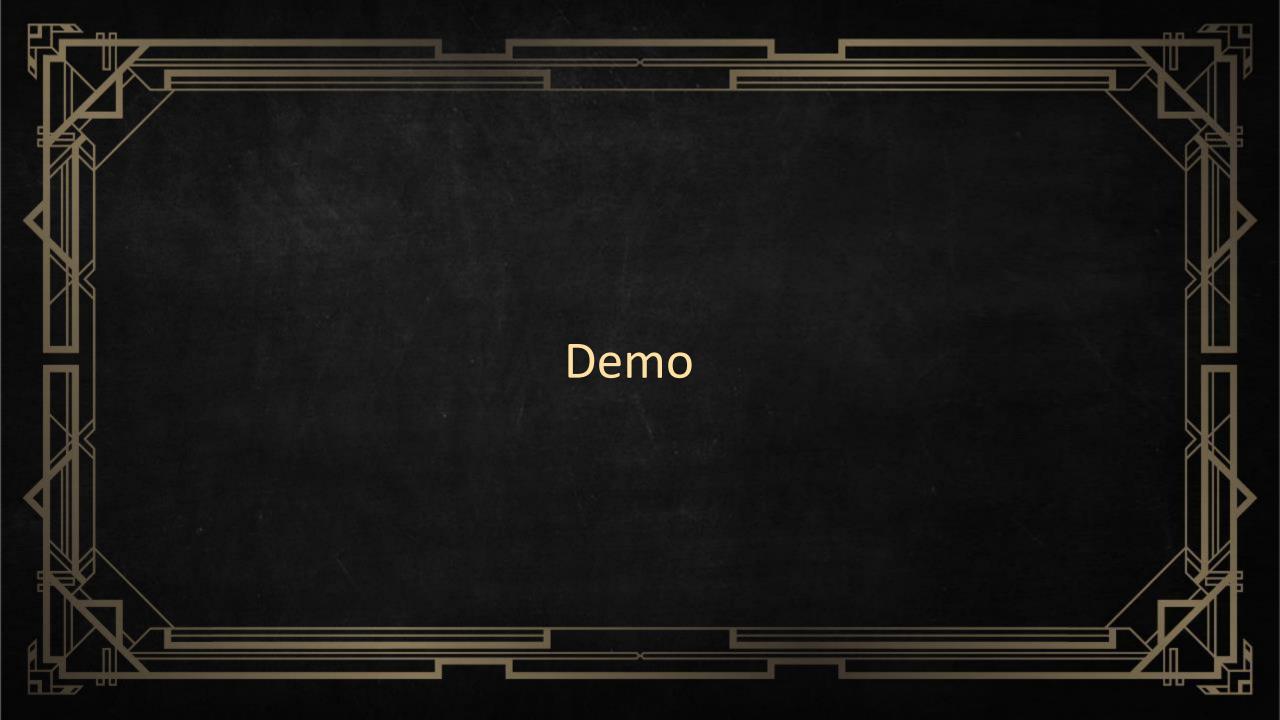

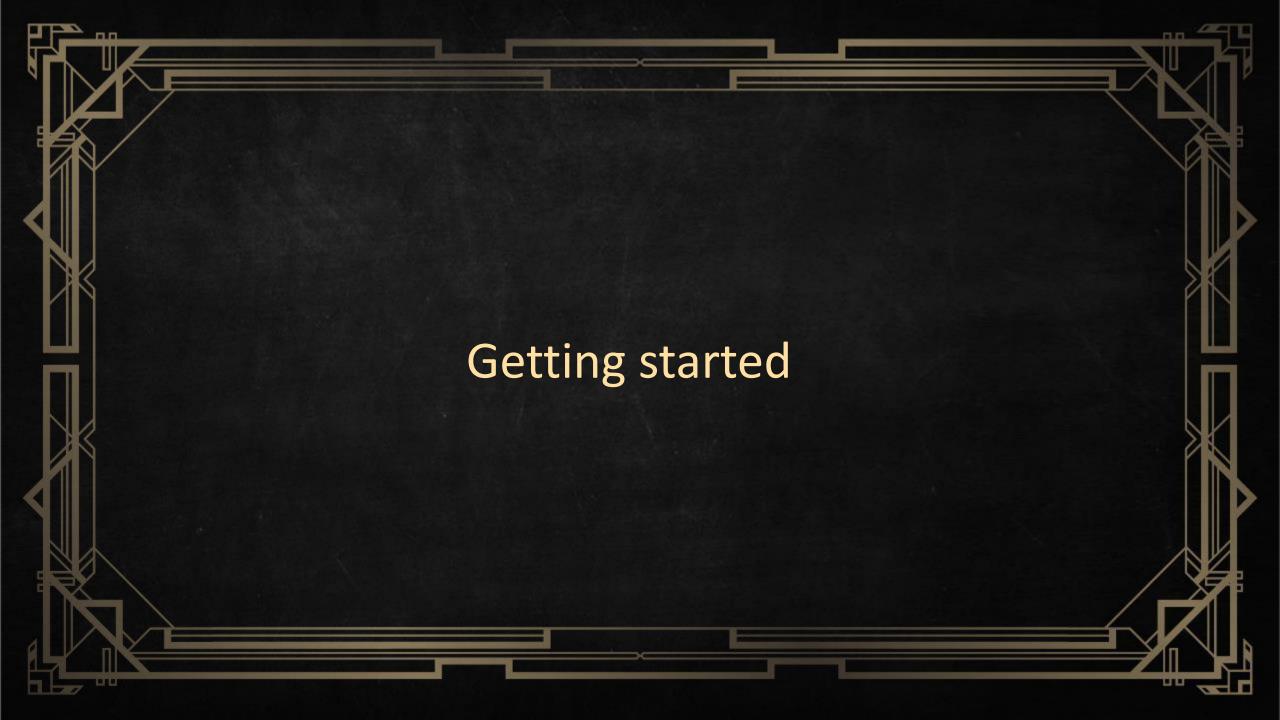

### Prerequisites

- > Tabular Editor
  - > setx PATH "%PATH%;C:\Program Files (x86)\Tabular Editor\"
- > Instance of Analysis Services
- > Azure DevOps account
- > Local installation of Git (included with Visual Studio)

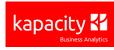

# "Save to Folder" + Git =

- > Save to Folder
  - > Split model into smaller files
  - > Remove timestamps and inferred metadata
  - > No metadata ordering conflicts
- > Git
  - > Uses directory snapshots
    - > no need to manually "include" items like in TFVC
  - > Prefers many small files over few big files
- Combine features and resolve conflicts using standard diff tools, instead of specialized tools for Tabular Models (BISM Normalizer)

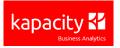

#### Step 1) Prepare your Tabular Model metadata

- > Load your Model.bim file in Tabular Editor
  - > (alternatively) Load your model from an existing database
- > Go to File > Preferences > "Current Model"
  - > Ensure settings are as seen on the right
- Save the model using File > Save as Folder...

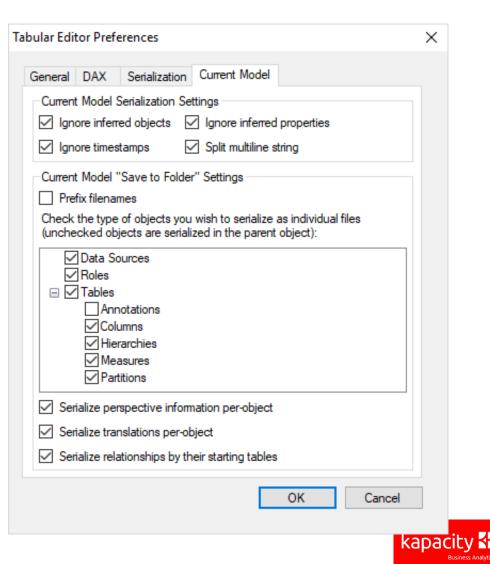

#### Step 2) Set up your Git repository

- >One or multiple Git repositories? (Discussion)
- >For demo purposes:
  - > Use default repository in new Azure DevOps project...
  - > ...or create a new repository in existing project
    - > Add a "VisualStudio" .Gitignore file
- >Many ways to add your Tabular Model metadata to Git:
  - > "Upload files" within the Web UI, then clone to a new local repository (note: doesn't support Folder upload)
  - > Clone the repository, add the files locally, commit and push
  - > Init local repository, add remote, add files, commit and push
  - > Use Git commandline or Visual Studio ("Open folder") if preferred

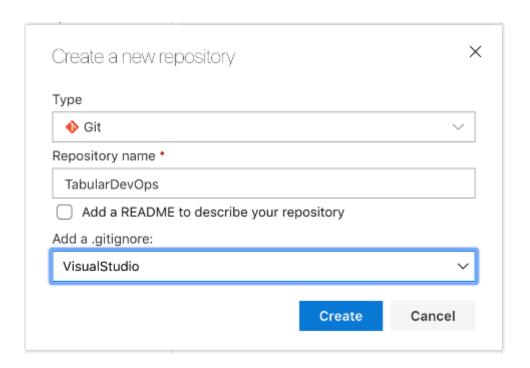

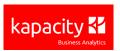

## Step 3) Determine branching strategy

> <a href="https://git-scm.com/book/en/v1/Git-Branching-Branching-">https://git-scm.com/book/en/v1/Git-Branching-Branching-Bra

<u>Workflows</u>

> One possible approach:

- > MASTER = Production DB
- > NEXT = Test DB
- > TOPIC1 = New feature 1
- > TOPIC2 = New feature 2
- **>** ...

> Each topic = Separate workspace DB

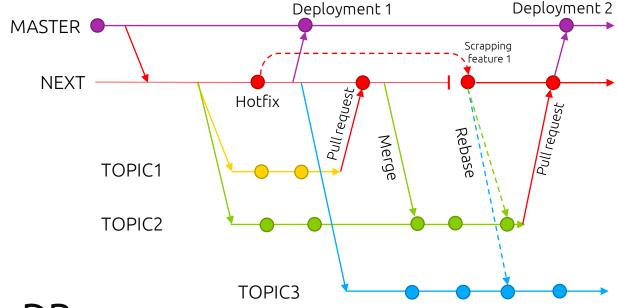

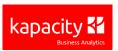

#### Step 4) Create build pipelines

- > Download and configure build agent if requiring access to on-prem ressources
  - > (Otherwise, may use Hosted Agent pools)
  - > Build agent SA needs admin access to SSAS instance (unless you specify credentials when connecting)
- > Build pipelines are extremely flexible! They can do ANYTHING!
  - > ...but with great power, comes great responsibility! Just because you could doesn't mean you should...

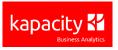

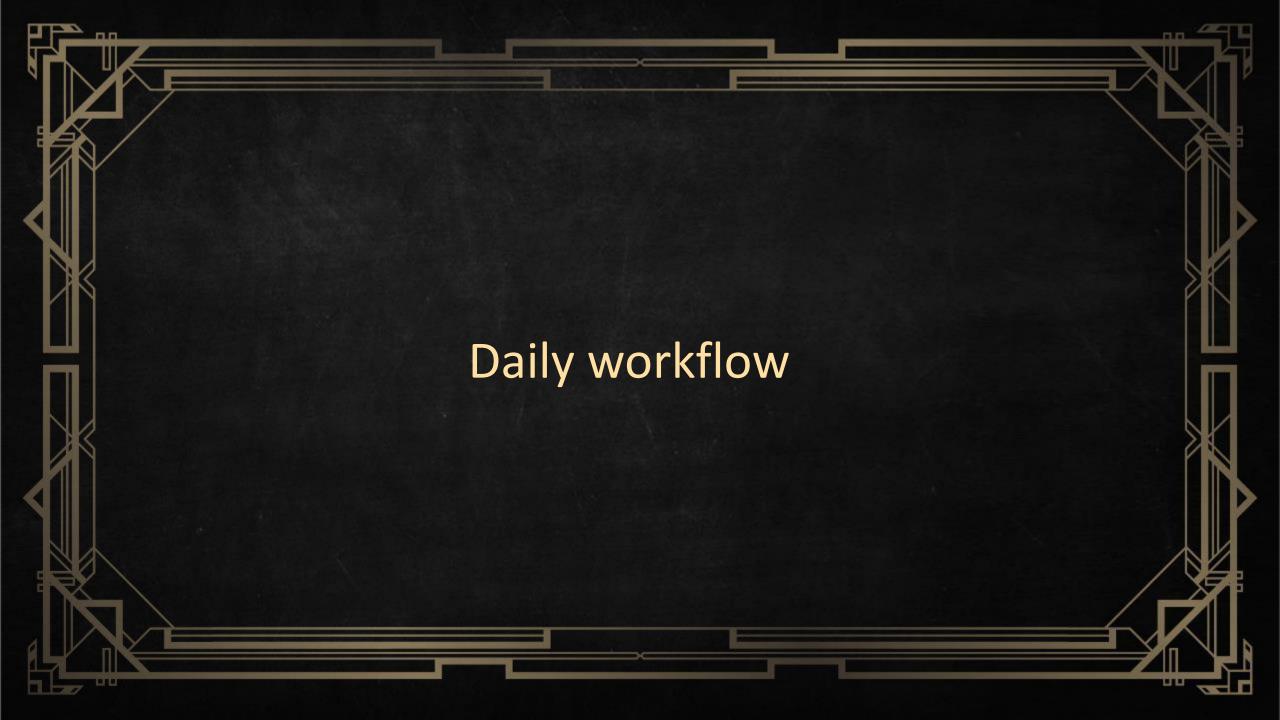

#### Typical daily workflow (after feature branch creation)

- > Merge from TEST to your Feature branch and deploy to DEV DB
- > Open your DEV DB in Tabular Editor and work work work...
- > Hit CTRL+S to save to the DEV DB, and test your changes in Excel / Power BI / SSMS
- > Periodically use "Save to Folder..." to save your work into the current working directory
  - > Consider committing to Git as well (frequent commits are a GOOD thing!)
  - > Might as well push to Azure DevOps, so that you don't lose any work if your laptop is stolen/goes into perpetual BSOD/takes a brick to the face/etc... ⊗
- > When the feature is done, pull request into the TEST branch

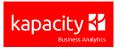

## Dealing with conflicts

- > May occur when merging from TEST into your current Feature branch
  - > I.e. someone else changed something related to what you're currently working on
- > Easiest to do within Visual Studio

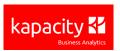

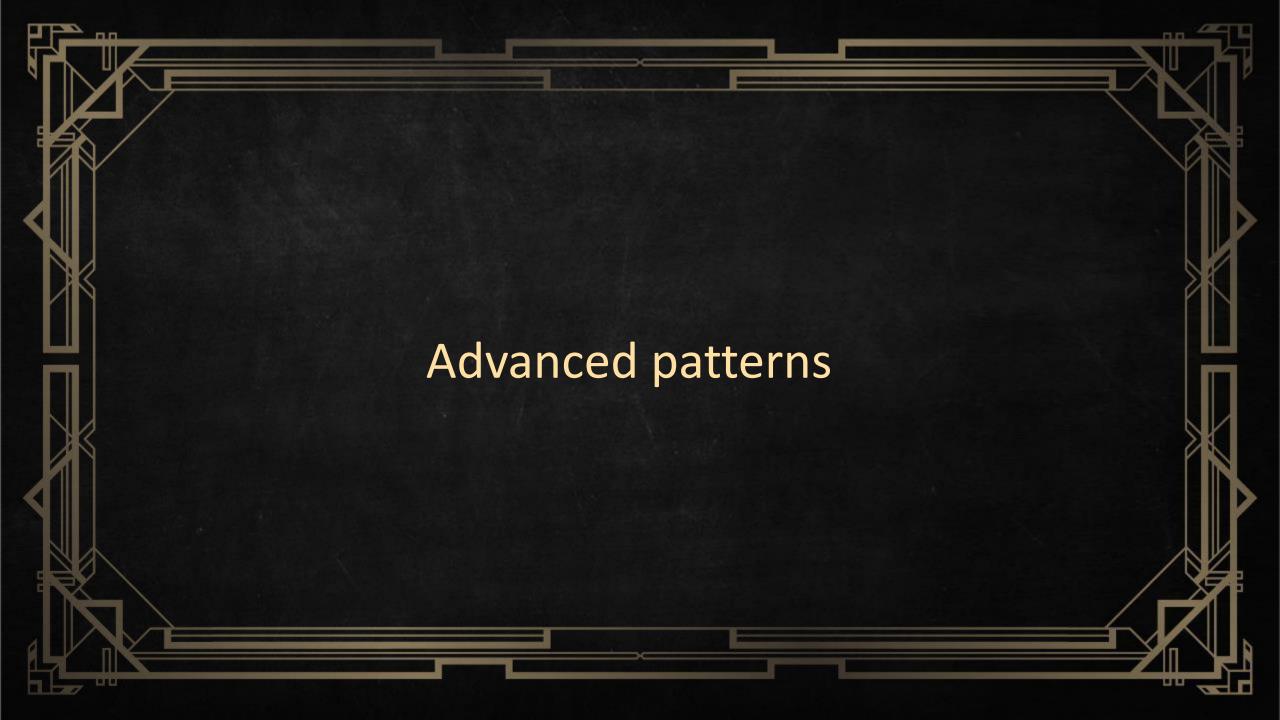

#### Master Model Pattern

- > Useful when maintaining 2+ models with a reasonable amount of functional overlap, such as:
  - > Shared dimensions
  - > "Process once"-scenarios
  - > Repeated complexity
- > Helps consolidate your code base
- > https://Github.com/otykier/TabularEditor/wiki/Master-modelpattern

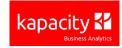

#### Automated deployment

- > Create "Release definition" based on a Build definition
- > Define stages, for example: Test, Pre-prod, Prod
- > For each stage, define deployment tasks (similar to build pipeline)
- > Use variables!
  - > Can be set to "sensitive" for connection strings, passwords, etc.

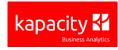

#### Continuous integration

- > Set up triggers on build- and release pipelines for end-to-end automation
- > For example:
  - > After every commit, run BPA, SchemaCheck and deploy to build server
  - > Run unit tests
  - > If all succeeds, deploy to test server and inform stakeholder
  - > If stakeholder approves, deploy to prod

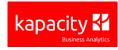

#### Conclusion

- > You need Tabular Editor!
- > You need Git
- > You need Azure DevOps
- > Command-line scripts are oldschool cool
- > Next steps:
  - > Unit testing using PowerShell or NBI
  - > CI/CD for your Tabular data source
  - > Blog series coming soon: <a href="https://tabulareditor.github.io/2019/02/20/DevOps1.html">https://tabulareditor.github.io/2019/02/20/DevOps1.html</a>

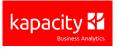

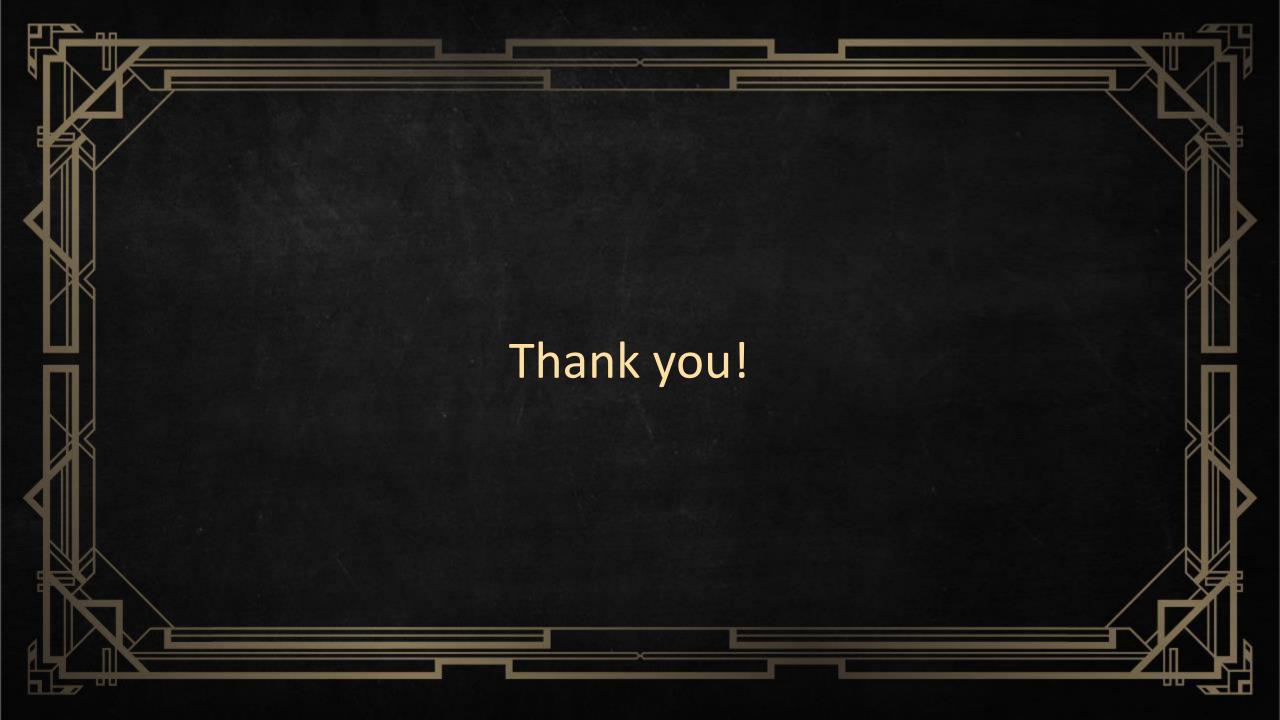

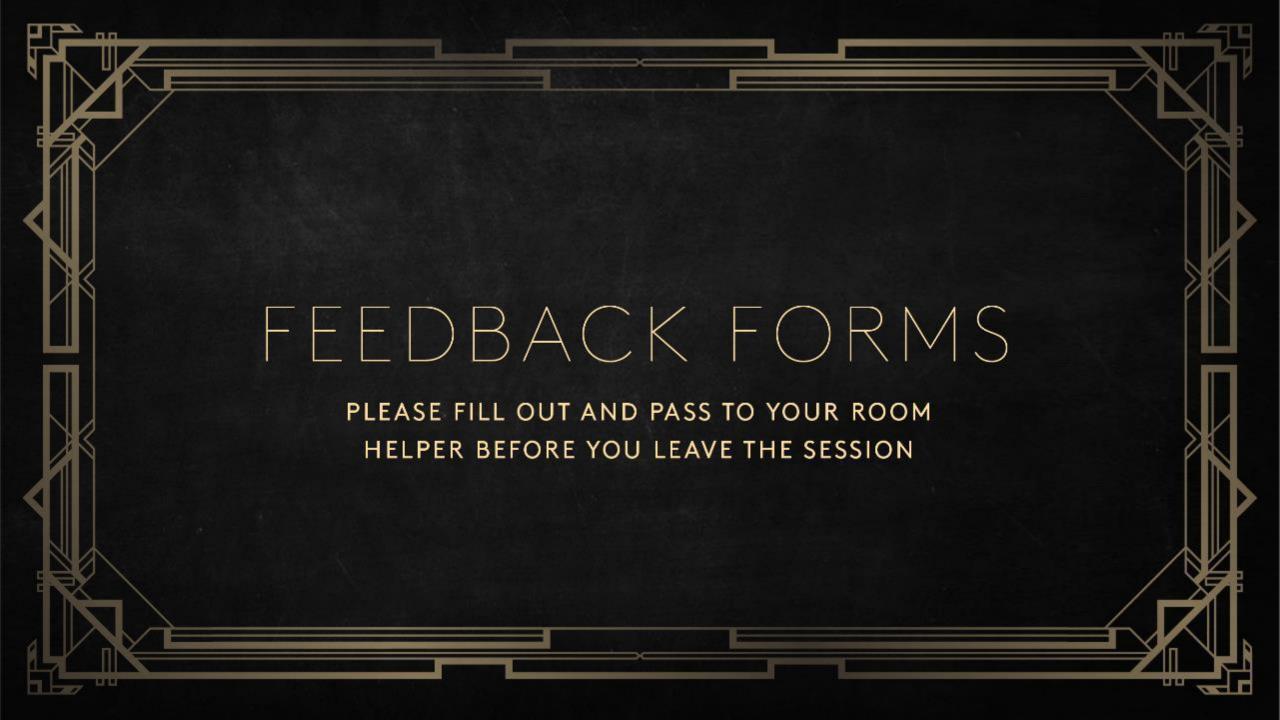

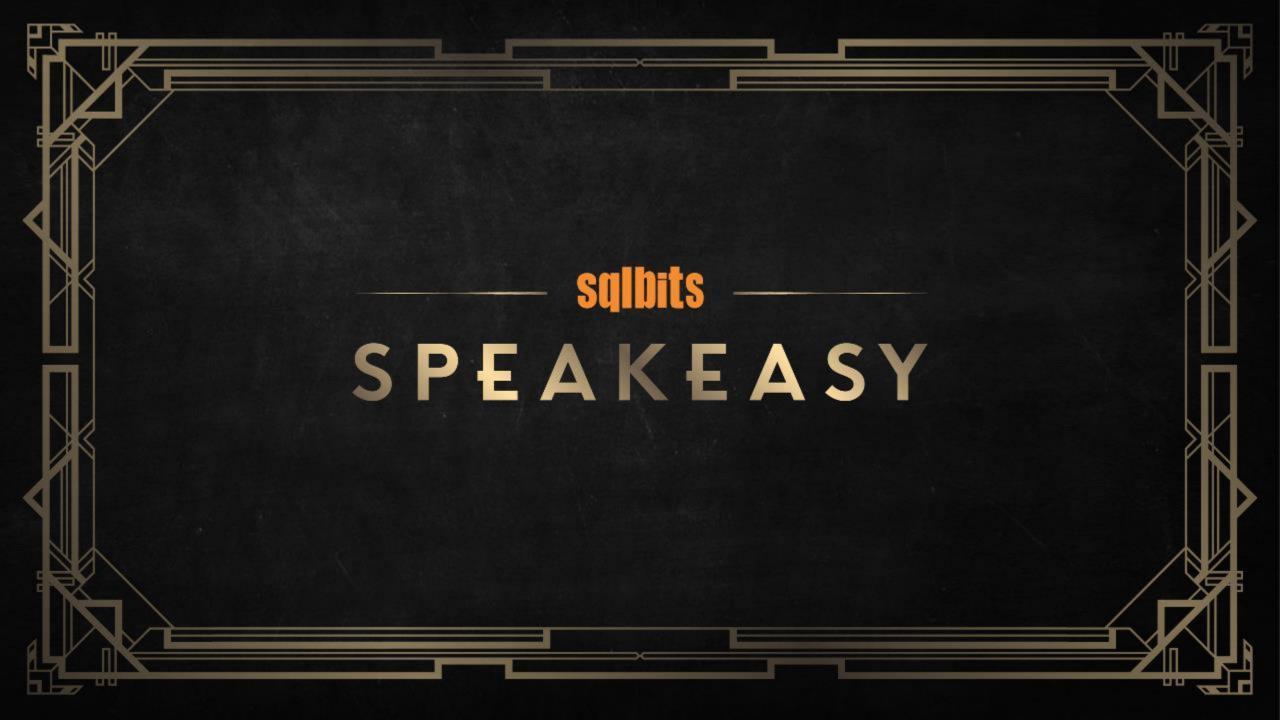